## ARD1 ESP32 : Interface I/O et Interface analogique Durée 2h.

Document annexe : Implantation du module NodeMCU ESP32.

Ressources internet : http://www.mon-club-elec.fr/pmwiki\_reference\_arduino/pmwiki.php?n=Main.Reference https://docs.espressif.com/projects/esp-idf/en/latest/api-reference/index.html

Le développement se fait sous l'IDE Arduino. Choisir la carte NodeMCU-32S

Type de carte: "NodeMCU-32S" Upload Speed: "921600" Flash Frequency: "80MHz" Port: "COM13"

Les projets sont à sauvegarder dans l'espace de travail sous KWARTZ, sous répertoire Arduino\_ESP32.

## 1 – Clignotement d'une LED

La LED du kit est câblée sur GPIO2.

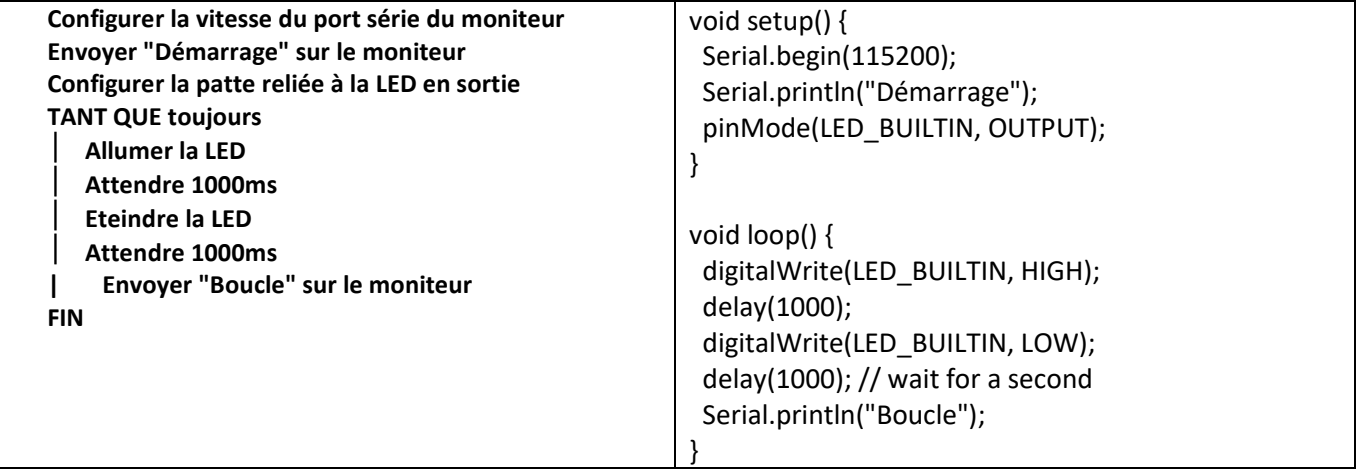

 $\Rightarrow$  Tester le programme ci-dessus

 $\Rightarrow$  Lancer le moniteur

 $\Rightarrow$  Appuyer le bouton EN et conclure sur son rôle.

 Modifier le nom "LED\_BUILTIN" par LED0 et déclarer cette étiquette de la manière suivante en début de programme (2 pour GPIO2) : #define LED0 2 **⇒** Tester

 $\Rightarrow$  Proposer un montage pour relier une 2<sup>ème</sup> LED (LED1) sur GPIO4.

 $\Rightarrow$  Réaliser le montage et faire vérifier par le prof.

 $\Rightarrow$  Modifier le programme pour que la boucle principale réponde à l'algorithme suivant (clignotement alterné) : (ne pas oublier de configurer la ligne du port)

TANT QUE toujours Allumer LED0 Eteindre LED1 Attendre 1000ms Eteindre LED0 Allumer LED1 Attendre 1000ms FIN

Le bouton BOOT peut être utiliser comme bouton poussoir général (lorsque le µP tourne normalement).

Le bouton BOOT est câblé sur GPIO0, de la manière suivante :

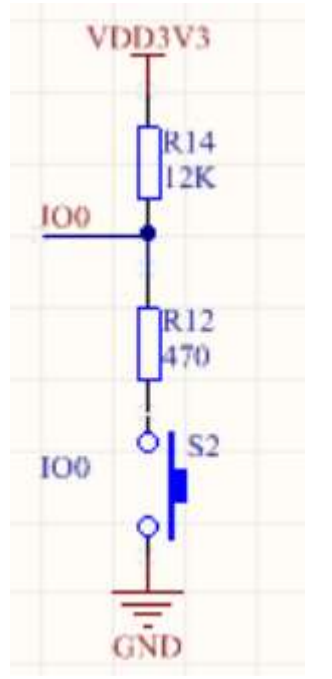

GPIO0 doit alors être configuré en entrée. L'appui sur le bouton poussoir fourni un niveau bas.

 Enregistrer le projet sous un autre nom (Bouton) et réaliser un programme qui réponde à l'algorithme suivant (boucle principale) :

```
TANT QUE toujours 
   SI bouton poussoir BOOT appuyé 
     Allumer la LED0 
   SINON 
     Eteindre la LED0 
   FIN 
FIN
```
Notes :

Ne pas oublier de configurer les lignes de port en entrée ou en sortie Déclarer le bouton par : #define BTN 0 La lecture de l'état logique se fait par la fonction : digitalRead(BTN)

 $\Rightarrow$  Tester. Faire vérifier au prof.

## 2 – Convertisseur analogique numérique

Le µP ESP32 dispose de 2 CAN de 12 bits. Consulter la page suivante pour en savoir plus. https://docs.espressif.com/projects/esp-idf/en/latest/api-reference/peripherals/adc.html#overview

Il va falloir câbler un potentiomètre sur l'entrée GPIO32, avec une plage de variation comprise entre 0 et 3V3.

 Couper l'alimentation de la maquette (retirer câble USB) et câbler le potentiomètre fourni (le 3V3 est disponible sur le KIT).

 $\Rightarrow$  Faire vérifier le câblage au prof.

 $\Rightarrow$  Tester le programme ci-dessous et justifier la valeur maximale obtenue en modifiant la tension fournie par le potentiomètre.

```
#define POTAR 32 
int VPOT; 
void setup() { 
  Serial.begin(115200); 
} 
void loop() { 
  VPOT=analogRead(POTAR); 
  Serial.print("Valeur:"); 
  Serial.println(VPOT); 
  delay(1000); 
}
```
## Allumage automatique

On souhaite tester un montage pour réaliser un allumage automatique lorsque l'éclairage est faible.

Matériel nécessaire :

- Une photorésistance (qui diminue lorsque la lumière augmente).
- $\bullet$  Une résistance de 1K $\Omega$
- Une LED avec une résistance de limitation.

La photorésistance et la résistance de 1k $\Omega$  sont montées en pont diviseur de tension (photorésistance sur 3V3, et résistance de 1K $\Omega$  sur GND).

L'entrée analogique utilisée sera la patte GPIO35.

Fonctionnement : Lorsque que l'éclairage est faible (sous un certain seuil) on allume la LED, lorsque l'éclairage est fort on éteint la LED.

La LED est câblée sur GPIO4.

 $\Rightarrow$  Dessiner le montage à main levée sur une feuille et le soumettre au prof.

```
Le programme principal est donné ci-dessous.
```

```
#define ECL 35 
#define LED 4 
#define ECL_FAIBLE 2200 
#define ECL_FORT 2600 
void setup() { 
  Serial.begin(115200); 
  pinMode(LED, OUTPUT); 
} 
void loop() { 
 allume_auto();
  delay(1000); 
} 
void allume_auto(void){ 
………….. 
} 
\Rightarrow Ecrire le sous-programme allume_auto() qui doit répondre à l'algorithme ci-dessous.
\Rightarrow Tester et ajuster les niveaux ECL_FAIBLE et ECL_FORT si nécessaire.
\Rightarrow Faire constater le fonctionnement au prof.
             Convertir la tension du capteur 
             Envoyer le résultat sur le moniteur 
             SI éclairement < niveau faible 
                     Allumer la LED
```
SI éclairement > niveau fort Eteindre la LED

FIN

FIN

Envoyer "Allumage LED" sur le moniteur

Envoyer "Extinction LED" sur le moniteur